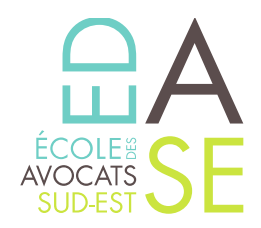

## **::: TUTORIEL DE DEMANDE DE PRISE EN CHARGE FIF-PL :::**

- 1. Depuis votre navigateur, accédez à l'onglet « *Procédures de prise en charge* » du site internet du FIF PL ;
- 2. Cliquez sur « *Espace adhérent* » et saisissez votre identifiant ainsi que votre mot de passe afin de vous connecter ;
- 3. Dans le menu situé à gauche, cliquez sur « *Mes demandes de prise en charge* » ;
- 4. Saisissez votre demande en ligne en choisissant « *Saisir votre demande portant sur une action de formation* » ;
- 5. Procédez au choix de l'organisme de formation. Pour cela, 2 options s'offrent à vous :
	- Renseignez la mention « CFBSE » dans le premier champ
	- Renseignez le numéro de SIRET suivant : 323490358900052

Puis cliquez sur « EDA SUD EST ».

- 6. Remplissez ensuite le reste des champs indiqués. Dans la catégorie « Lieu » il conviendra de choisir « *Autres* » s'il s'agit d'un endroit différent de nos locaux ;
- 7. En cliquant sur « *Suivant* » il vous est ensuite demandé de sélectionner la formation concernée ;
- 8. Joignez les pièces demandées. Il conviendra de joindre la plaquette de la formation en n°4 (programme détaillé) et n°5 (devis ou convention de formation). Le programme vaut devis ou convention de formation ;
- 9. Cliquez sur « *Suivant* » et procédez à la validation de la demande.

Un avis de prise en charge vous est communiqué une fois votre demande validée.

Pour tous renseignements supplémentaires merci de vous adresser à notre service Formation Continue à cette adresse : [formationcontinue@edase.fr](mailto:formationcontinue@edase.fr)

## École des Avocats du Sud-Est

Enregistré sous le n°93 13 P 00 4813 - Cet enregistrement ne vaut pas agrément de l'Etat

www.edase.fr 61, Boulevard de la Blancarde -13004 Marseille | T. 04 91 54 43 63 | F. 04 91 33 43 42